### **College of William & Mary Law School [William & Mary Law School Scholarship Repository](https://scholarship.law.wm.edu)**

[Library Newsletter](https://scholarship.law.wm.edu/libnewsletter) [The Wolf Law Library](https://scholarship.law.wm.edu/library)

1996

# Law Library Briefs, Vol. 7, No. 6 (April, 1996)

William & Mary Law Library

Repository Citation

William & Mary Law Library, "Law Library Briefs, Vol. 7, No. 6 (April, 1996)" (1996). *Library Newsletter*. 39. https://scholarship.law.wm.edu/libnewsletter/39

Copyright c 1996 by the authors. This article is brought to you by the William & Mary Law School Scholarship Repository. <https://scholarship.law.wm.edu/libnewsletter>

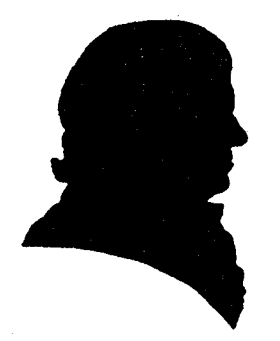

## *LAW LIBRARY BRIEFS*

The College of William and Mary MarshaII-Wythe Law Library

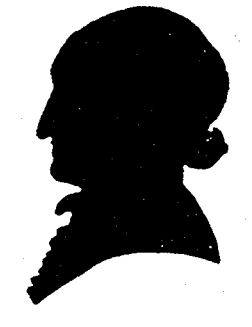

Volume 7, Number 6

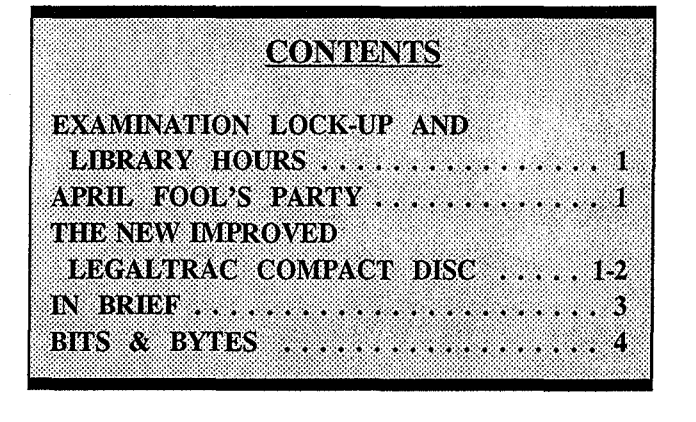

#### EXAMINATION LOCK-UP AND LIBRARY HOURS

F or students who plan to study for exams in the library:

During the law examination period lock-up times for the law school building are extended one hour. Beginning Friday, April 12 and extendmg through Saturday, May 4 the law school building will be vacated at 2:30 a.m.

Restricted access to the law library begins on Friday, April 19 at 5:00 p.m. and extends through Saturday, May 4 at 5:00 p.m. During this period access is limited to Marshall Wythe law students and others who require the use of law library materials for research purposes.

Since the library regularly opens at 9 a.m. on Saturdays and 10 a.m. on Sundays, campus police have been requested to open' the law school and library front doors at 8:00 a.m. on Saturday, April 20, April 27 and May 4, and on Sunday, April 21 and April 28.

Good luck on exams from the library staff! ... MWR

#### APRIL FOOL'S PARTY

Monday, April 1st the library (really) hosted an April Fool's Party for students, staff,<br>Ity, and visiting dignitaries. Despite faculty, and visiting dignitaries. adverse weather and an unfortunate tap problem, everyone enjoyed the munchies and beer while they listened to the winning entries<br>in the "Foolish Law Competition". Students in the "Foolish Law Competition". competed in 3 divisions; 1) to write laws to "Fool" the greatest number of students, 2) to compose a "Favorite" student written foolish law and 3) to correctly guess which laws were<br>real and which were invented by real and which were invented by "Marshall-Wythe". Prizes were also "foolish" including a Nerf dart gun, Magic 8 Ball and Barrel '0 Monkeys. The party was organized and executed by Circulation Supervisor Petra Klemmack. The library staff and Petra in particular want to thank everyone who participated and especially those students who took the time to compose a foolish law. ... PSK

#### THE NEW IMPROVED LEGALTRAC COMPACT DISC

The LEGALTRAC service, a CD-ROM containing the Current Law Index, has been revised. The contents are the same but the new software permits much more flexible searching including "field" searches for author, subject, and journal. The new features are grouped as POWER TRAC FEATURES.

The primary method of searching LEGALTRAC-EF is to specify an individual word or phrase as a topic. LEGALTRAC is organized by an Author-Subject index and review of a large number of "hits" on a general topic takes a little patience. A new feature

permits you to mark more than one subject field (using the F4 key) and run the search for either of the fields you marked. You may also do keyword searching, combining two or more words or phrases, to make your search more precise. To truncate words for word searching, use an asterisk (\*) for universal truncation, much as the ! in LEXIS or WESTLAW, and use a question mark (?) for individual character matches, much as the \* in LEXIS or<br>WESTLAW. The exclamation point (!), in The exclamation point (!), in<br>matches one or ZERO LEGALTRAC, matches one or ZERO characters.

The most powerful LEGALTRAC search level is the newly released EF series, providing "Powertrac" search features which permit specifying that particular words occur in a specific field and permits combination of the results of several searches.

To invoke the EF Powertrac features, press the FlO key.

On both Keyword and Powertrac levels, *or, and*  and *not* are useable as Boolean operators.

You may limit your search to a particular field by specifying one of the following field labels before the search terms. The codes are IN for journal, DA (GT, LT or EQ) for date, AU for author, and KE for keyword. TI limits to the title field; SU, the subject field. F6 brings up a popup menu of the field indices that may be searched. Some of the fields (JN and SU) may also be browsed to permit selection of several search terms by marking them with the F4 key.

Once you run a Powertrac search, the result is saved with an R number; e.g., search #1 is R1. Then the searches may be combined or added to new criteria. You might search *IN "William* & *Mary Law Review"* and get the result of 452 hits. Then search *Rl and due process* for a limited and precise result of 5 W & M Law Rev articles related (in some fashion) to Due Process.

There follow three illustrations of the use of the Powertrac option. Try them to see whether this feature will be of benefit to you.

#### Comparison of regular searches and "Powertrac" searches:

First search example: Articles on Securities Law; any of those concerning Illinois

Search Type: Keyword Search Terms: securities Result: 437 references

Search Type: Powertrac Search Terms: *su securities law*  Result: 2258 references [Rl]

Search Type: Powertrac #2 Search Terms: *Rl and illinois*  Result: 14 references

Second search: Articles on Living Wills; any of those articles concerned with Illinois.

Search Type: Keyword Search Terms: living wills Result: 231 references in all fields

Search Type: Powertrac Search Terms: *su living wills*  Result: 229 references [Rl]

Search Type: Powertrac #2 Search Terms: *Rl and illinois*  Result: 9 references

Third Search: Antitrust law; articles authored by Philip Areeda; articles concerning tying

Search Type: Keyword Search Terms: antitrust Result: 7752 references

Search Type: Powertrac Search Terms: *su antitrust law*  Result: 6855 subject references [RIJ

Search Type: Powertrac #2 Search Terms: *Rl and au areeda*  Result: 15 references

Search Type: Powertrac #3 Search Terms: *Rl and ty\**  Result: 202 references

#### IN BRIEF

Exam Period Typing Carrel Usage. There are six typing carrels which students may use for study purposes. A sign-up schedule for these carrels is available at the circulation desk.<br>Typing carrels and the two Student Typing carrels and the two Student Conference/Video Viewing Rooms (rooms 244 & 245) are unavailable for taking exams.

... MWR

Library Lockers. THE DEADLINE FOR LOCKER CLEAN-OUT AND KEY RETURN IS MONDAY, MAY 6, 1996, BY 5:00 P.M. Lockers must be emptied and the locker key returned (with barcode and key tag attached) to the circulation desk. To continue using your locker during the summer session, you may fill out a locker renewal form in lieu of returning the key. Return the completed form to the circulation desk by the May 6 deadline to renew the locker. There is a \$10.00 replacement charge for keys not returned.

Lockers will be available for the summer session as keys are returned from the spring semester. Any law student who needs a locker for the summer can obtain a key at the circulation desk. ALL LOCKER KEYS MUST BE RETURNED AT THE END OF THE SUMMER SESSION FOR REASSIGNMENT ON A FIRST-COME-FIRST-SERVED BASIS ON THE FIRST DAY OF FALL SEMESTER CLASSES. . .. Circulation

Interim Hours. Interim library hours begin on Sunday, May 5 and extend through Monday, May 27. During interims the building is locked between 9:00 p.m. and 10:00 p.m. each evening. Summer school hours begin Tuesday, May 28. ...MWR

Updated Exam Information. With, as always, the best interests of the students at heart, Circulation has begun promoting reserve materials for exams. A new display targeted at the lL's is on the bulletin board featuring reserve materials that have proven especially popular in the past. In addition, an updated bibliography of reserve materials has been added to the Professor Exam notebook. The bibliography is an annotated list prepared by Sue Trask and Robin Dusek, and edited by Petra Klemmack to include current reserve materials of particular interest to 1L's. ... PSK

Newsletter Contributors

Martha Rush, Editor

William L. Cooper

Mary Grace Hune

Petra Klemmack

Betta Labanish - Secretary

**Bits & Bytes** 

## Marshall-Wythe Law Library<br>Computer/AV Services

CALR Passwords: On May 15, Lexis and Westlaw will deactivate passwords for the summer. If you are a member of law review or moot court, a faculty research assistant, or plan to attend summer school, you may request that your password capabilities continue through the summer.

To keep your passwords active you need to notify Lexis and West Services by May 1. West has provided cards in the CALR area that you can return indicating you wish to keep your password active. You can also submit a form on Westlaw's Web page at www.westpub.com/pswdextn.htm. Lexis will accept notification through the online system in the "Summer" file.

Even though passwords are deactivated for general research purposes, students will still be able to use their passwords to access the various databases on Lexis and Westlaw that carry job information. Complete details are available from the Lexis and Westlaw student representatives.

More Lexis News: 1L students who received the Lexis/Nexis Law Schools Online (LSO) software and ID can continue to connect to the Internet, browse the Web, chat with other students via e-mail over the summer. If you will be away from Williamsburg this summer, call the Lexis Customer Service number at 1-800- to get the access number in your area.

Computer Games Policy: During the exam period, we recognize the need to relax during this hectic time with some non-academic gameplaying. We ask, however, that students give

priority access to the computer terminals to students needing them for academic use. The M W L L Computer/AV Services staff (Mary Grace Hune, Mike Phillips, and

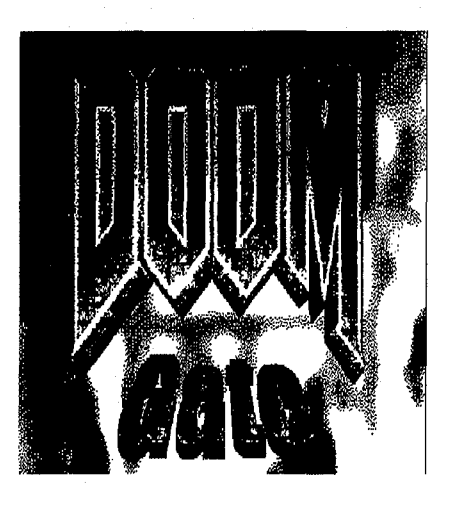

student consultants) may ask a student engaged in non-academic use of the lab's computers to exit the system and make the terminal available for students with academic needs for the computer.

#### Lab Use During Exams

In conjunction with policies on Law Library use by non-law students during exams, the MWLL Computer Lab will be restricted to law student use from April 19 - May 4.

### In Honor of the Power Outage

Backup not found: A)bort, R)etry, M)assive heart failure?

Backup not found: A)bort, R)etry, P)anic?